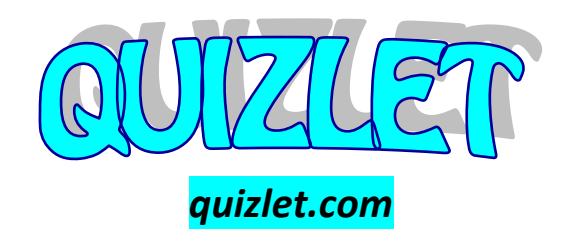

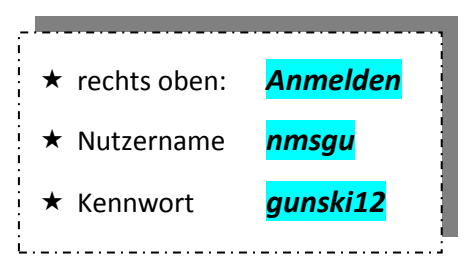

## *Was kannst du auf Quizlet machen?*

## More2I - unit 11 Die erste Bewertung hinterlassen

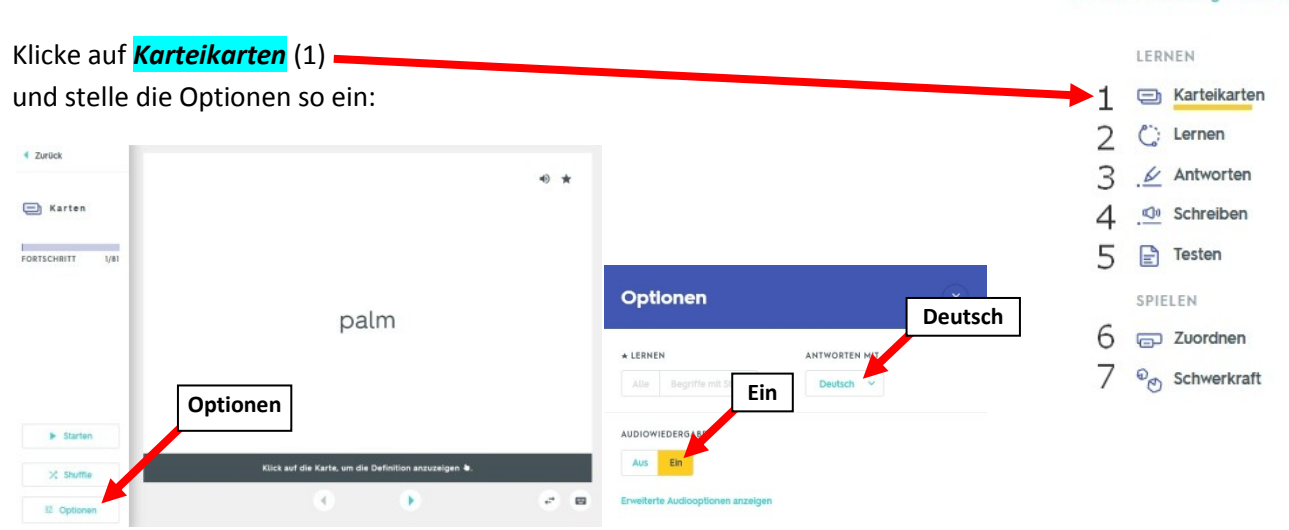

Du kannst dann die Karteikarten eine nach der anderen  $\rightarrow$  weiterklicken und die Aussprache hören.

Wenn du auf die Karteikarte **drauf klickst**, dreht sie sich um und du siehst das deutsche Wort. Bitte erschrick nicht, die deutsche Stimme ist ziemlich schlimm... Wir haben Glück, die englische Stimme ist sehr angenehm! :D

Du kannst mit den Karteikarten natürlich auch gut *lernen*! Wenn du die Übersetzung schon weißt, klicke weiter, wenn nicht, klicke auf die Karte, um die Übersetzung zu sehen. Du kannst beim Lernen den Ton wieder ausschalten, wenn es dich stört, dass die Wörter immer vorgelesen werden.

Bei *Lernen* (2) und *Antworten* (3) kannst du die Wörter *üben*. Bei *Schreiben* (4) bekommst du die Wörter diktiert.

Wenn dir das zu mühsam ist und du die Wörter schon ganz gut kannst, geh einfach gleich zum *Testen* (5): Hier musst du 5 Wörter schreiben, 5 Wörtern die richtige Übersetzung zuordnen, 5 mal die richtige Übersetzung anklicken und 5 mal entscheiden, ob das Wort richtig übersetzt wurde oder nicht. Das geht relativ schnell.

Sicher am kurzweiligsten ist das *Zuordnen* (6): Hier musst du jeweils das englische und das deutsche Wort **aufeinander ziehen**. Jedes Mal kommen 6 Vokabeln, nach dem Zufallsprinzip. Du siehst, dass andere Benutzer auch schon gespielt haben, es gibt nach jedem Spiel eine Rangliste. Wenn du mit deinem eigenen Namen aufscheinen möchtest, kannst du einen eigenen Benutzer anlegen, es ist kostenlos.

Es gibt noch ein weiteres Spiel: *Schwerkraft* (7). Dabei musst du heranfliegende Asteroiden dadurch abwehren, dass du die Wörter schnell genug eintippst. Es ist also sehr hilfreich, wenn du gut maschinschreiben kannst! Stell es so ein, dass du die **englischen Wörter eingeben** musst. Erstens ist es sinnvoller, es so zu üben, zweitens sind bei der deutschen Übersetzung oft mehrere Bedeutungen angegeben, die du alle eingeben müsstest. Wenn du ein Wort nicht weißt, drück die **ESC-Taste** (auf der Tastatur ganz links oben). Dann kannst du das Wort in Ruhe abschreiben und dann weiterspielen.

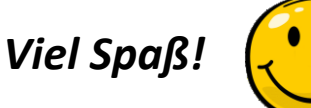